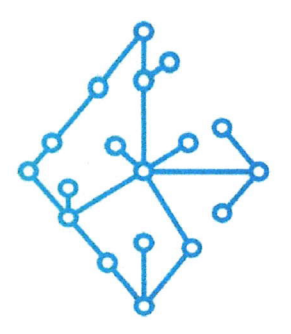

## ЦЕНТР КОМПЕТЕНЦИЙ НТИ

на базе НИУ "МЭИ"

ТЕХНОЛОГИИ ТРАНСПОРТИРОВКИ ЭЛЕКТРОЭНЕРГИИ И РАСПРЕДЕЛЕННЫХ ИНТЕЛЛЕКТУАЛЬНЫХ ЭНЕРГОСИСТЕМ

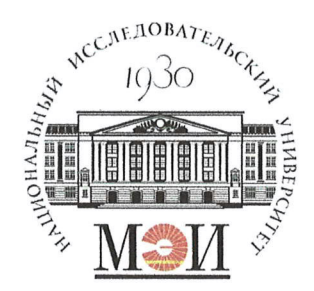

# Центр НТИ «Технологии транспортировки электроэнергии и распределенных интеллектуальных энергосистем»

**УТВЕРЖДЕНО** Директор Ментра НТИ МЭИ А.А. Волошин. 2023 г.

## Документация, содержащая информацию, необходимую для эксплуатации экземпляра программного обеспечения

### Состав программного продукта:

Программный модуль «Протокол UDP»

### **РАЗРАБОТЧИК**

Начальник отдела ИЄМ НТИ МНО

Е.А. Волошин.  $\frac{\kappa}{2}$   $\frac{\kappa}{2}$ 

### СОГЛАСОВАНО

Ведущий научный сотрудник ОНИ НТИ МЭИ

А.А. Лебедев. 26 2023 г

Москва 2023г

# **СОДЕРЖАНИЕ**

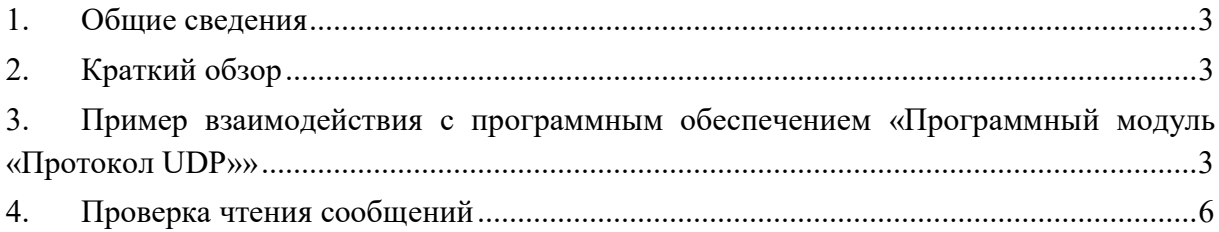

#### 1. Общие сведения

Настоящий документ распространяется на программное обеспечение «Программный модуль «Протокол UDP»».

Программное обеспечение «Программный модуль «Протокол UDP»» предназначено для реализации функций сервера, обеспечивающего информационный обмен с клиентами UDP. Экземпляр программного обеспечения «Программный модуль «Протокол UDP»» поддерживает прием данных в виде массива вещественных чисел, каждое из которых кодируется в 64 бита в кодировках BIG\_ENDIAN или LITTLE\_ENDIAN в соответствии с предустановленной конфигурацией.

### 2. Краткий обзор

Экземпляр программного обеспечения «Программный модуль «Протокол UDP»» содержит одну предустановленную конфигурацию.

После запуска приложения будет выведена консоль, в которую будет выводится диагностическая информация об изменении внутренней модели данных.

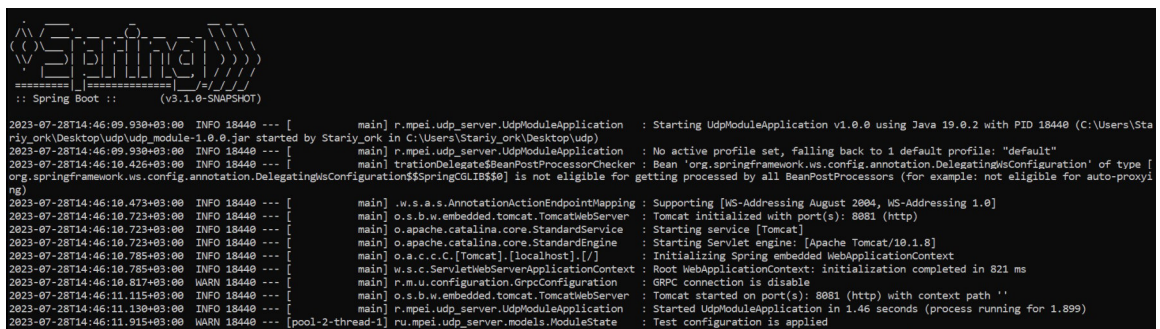

## 3. Пример взаимодействия с программным обеспечением «Программный модуль «Протокол UDP»»

Для взаимодействия с экземпляром программного обеспечения «Программный модуль «Протокол UDP»» потребуется внешний источник UDP - трафика. Одним из таких источников может являться PlayCap (доступен на Windows).

Для корректной работы PlayCap необходимо из директории playcap установить npcap-1.55.exe оставив параметры установки по умолчанию.

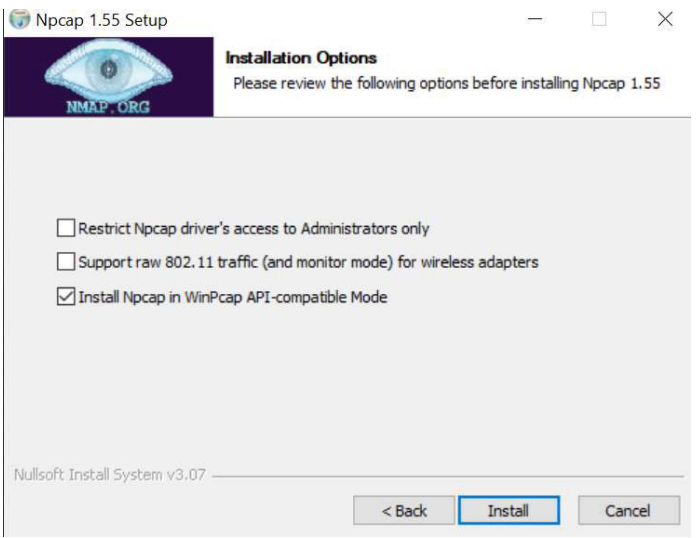

По завершении установки npcap, необходимо запустить установку PlayCap-0.1.1 win32.exe оставив параметры установки по умолчанию.

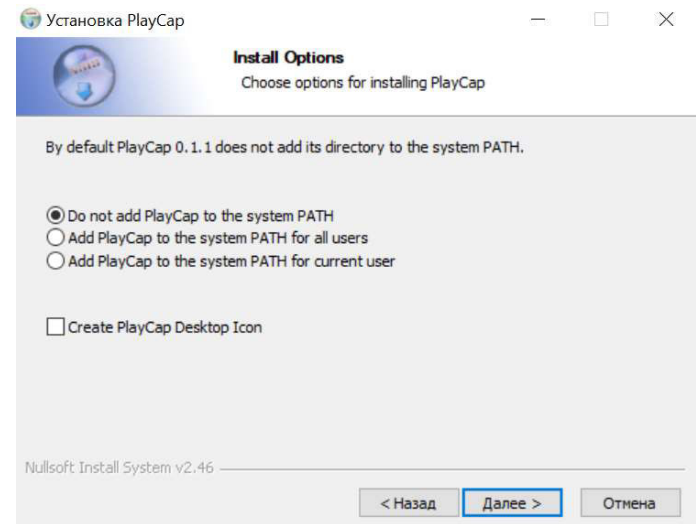

После установки PlayCap возможно начать работу с утилитой. Для этого необходимо запустить PlayCap и нажатием последовательности кнопок «file->Open», выбрать вложенный файл testUdp.pcap.

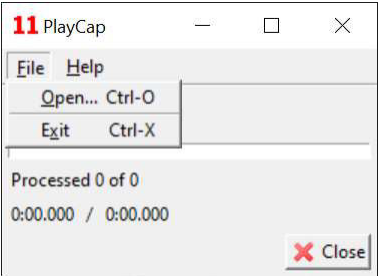

Файл testUdp.pcap содержит в себе набор из семнадцати заранее записанных udp сообщений. В каждом сообщении записан массив из трёх вещественных чисел в соответствии с количеством сигналов в файле конфигурации.

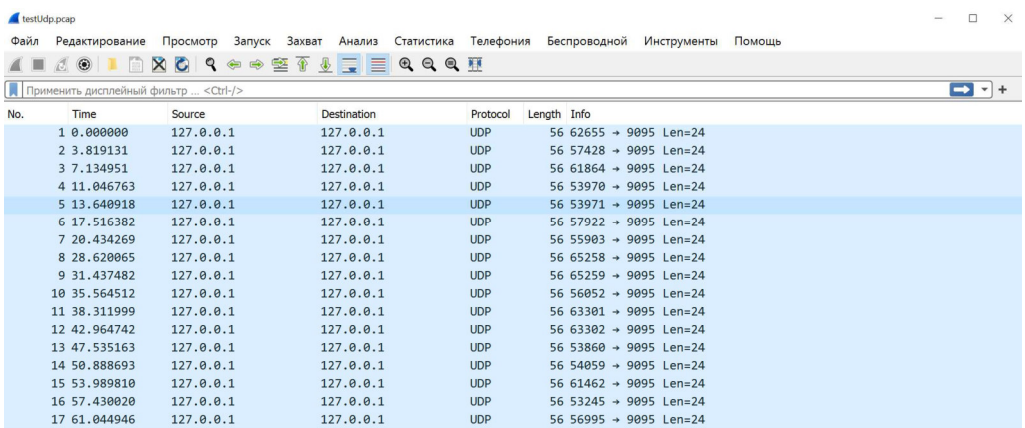

Для воспроизведения потока сообщений, в окне PlayCap необходимо нажать кнопку – «play».

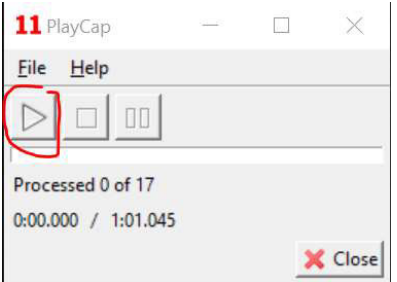

В открывшемся диалоговом окне необходимо выбрать соответствующий адаптер. В данном случае это «adapter for loopback traffic capture».

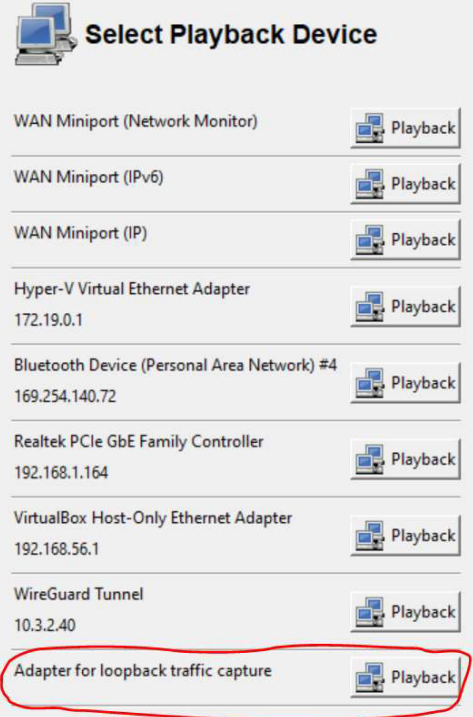

После выбора адаптера, произойдет отправка сообщений.

## 4. Проверка чтения сообщений

В соответствии с поставляемой конфигурацией, экземпляр программного обеспечения «Программный модуль «Протокол UDP»» обрабатывает массив из трех вещественных чисел, записанных в формате 64 бит, записанных под тегами Uab, Uac, Ubc.

После отправки сообщений, в консоли экземпляра программного обеспечения «Программный модуль «Протокол UDP»» будут отображены принятые сообщения.

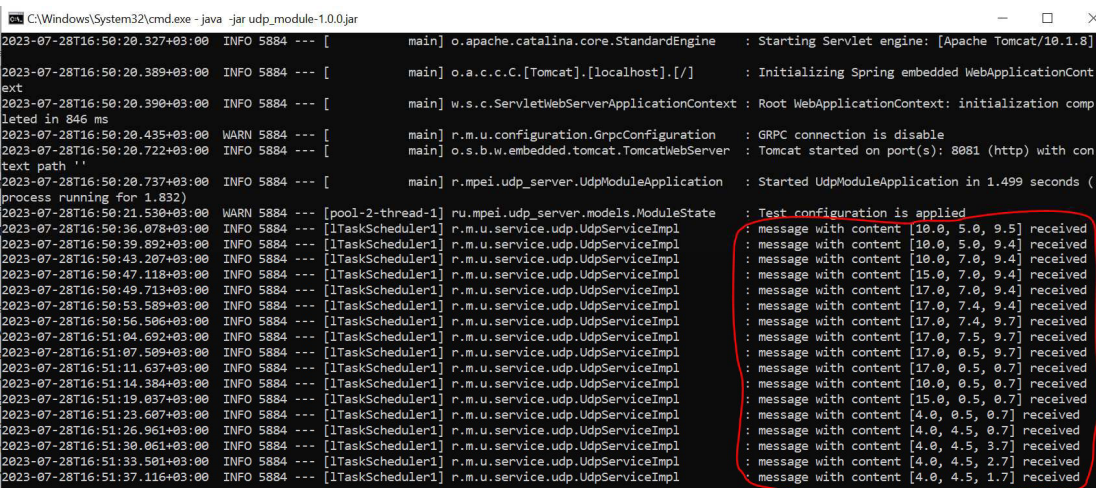